## **Upload Connector Data**

Connector input files can be manually uploaded to a specified folder in RiskVision. This is useful in the event that a particular file was missed by the connector syncing, or if it needs to be urgently uploaded to RiskVision before the next scheduled sync. Only users with the **Threats and Vulnerabilities - Manage** permission can upload connector data.

## **To upload connector data:**

- 1. Open **agiliance.properties** file.
- 2. Change the following properties as listed below:
	- ConnectorImport.enableConnectorDataUpload=true
	- ConnectorImport.allowedDataFileTypes=xml,csv
	- ConnectorImport.allowedSourceTypes=
	- ConnectorImport.destinationFolder.=
- 3. Open RiskVision.
- 4. Navigate to **Home** > **Tickets**.

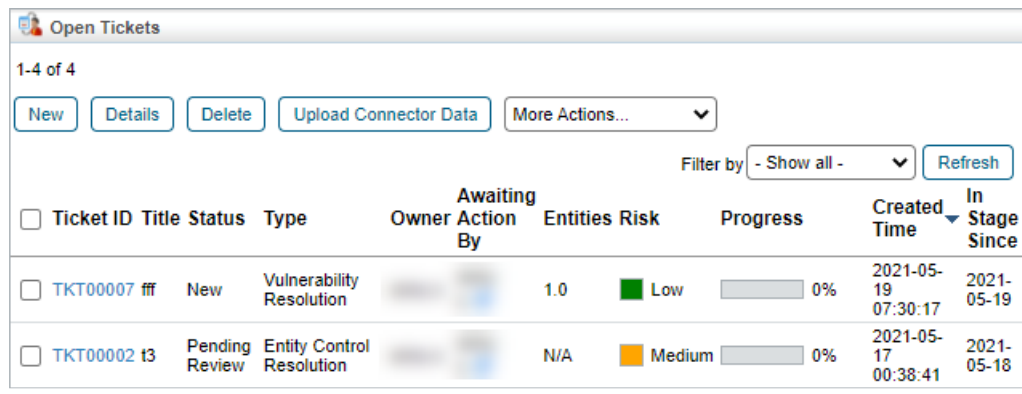

The Tickets page.

5. Click **Upload Connector Data** to open the **Import Connector Data Files** window.

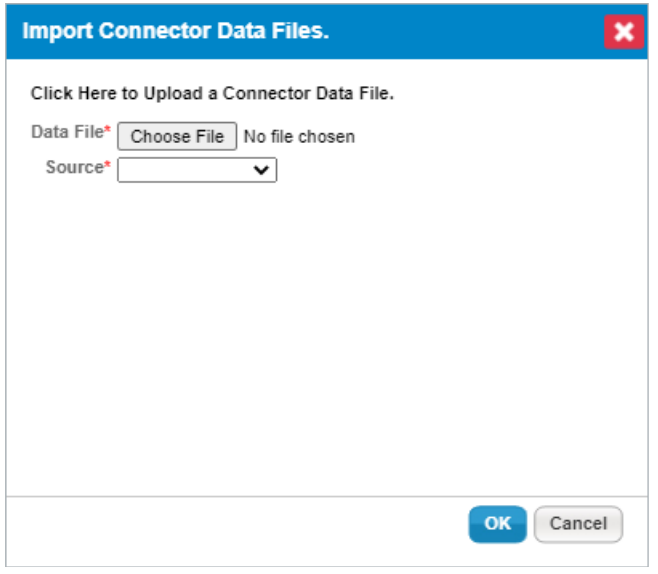

The Import Connector Data Files window.

6. Click **Choose File** to browse for the desired input file on your computer.

- 7. Select the file source from the **Source** field.
- 8. Click **OK**.
- 9. Verify that the desired file has been uploaded to the destination folder.